## **Релиз 6.5.8 сборка 7318**

## **НОВОЕ**

"Турбо сметчик"

**1.** Программа адаптирована для работы с ФЕР 2001 в редакции 2020 года.

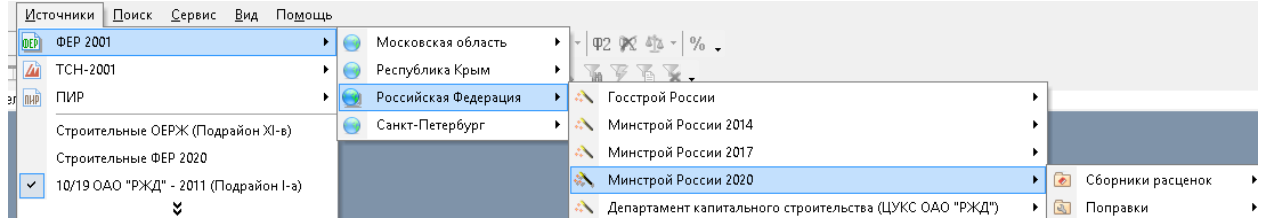

**2.** Реализована возможность производить поиск по составам работ, для чего необходимо в окне «Поиск» на закладке «по контексту» в выпадающем списке «Поле» выбрать вариант «Составы работ».

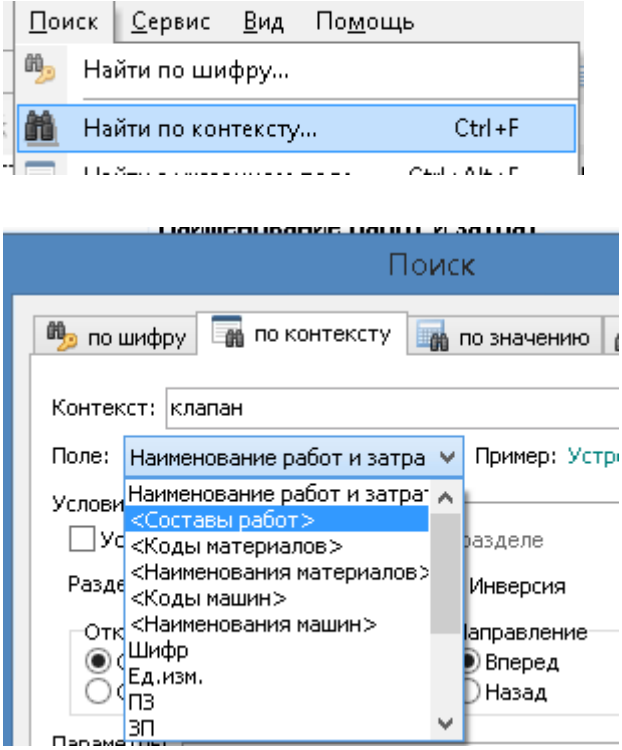

Поиск производится в два этапа: сначала отбираются по введенному контексту составы работ из специального сборника, затем производится поиск по всем отобранным кодам в целевой таблице. Если на первом этапе будет отобрано слишком много «кандидатов», то программа попросит уточнить контекст.

Такой поиск может быть достаточно медленным.

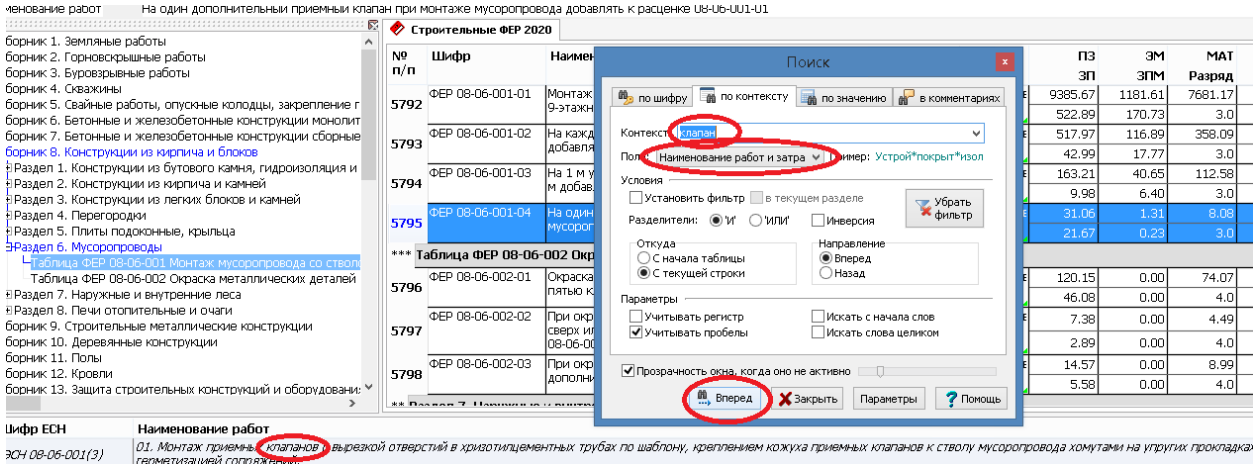

## **3.** Добавлена настройка «Разделитель групп разрядов для числовых полей» на закладке «Общие» окна «Сервис/Параметры».

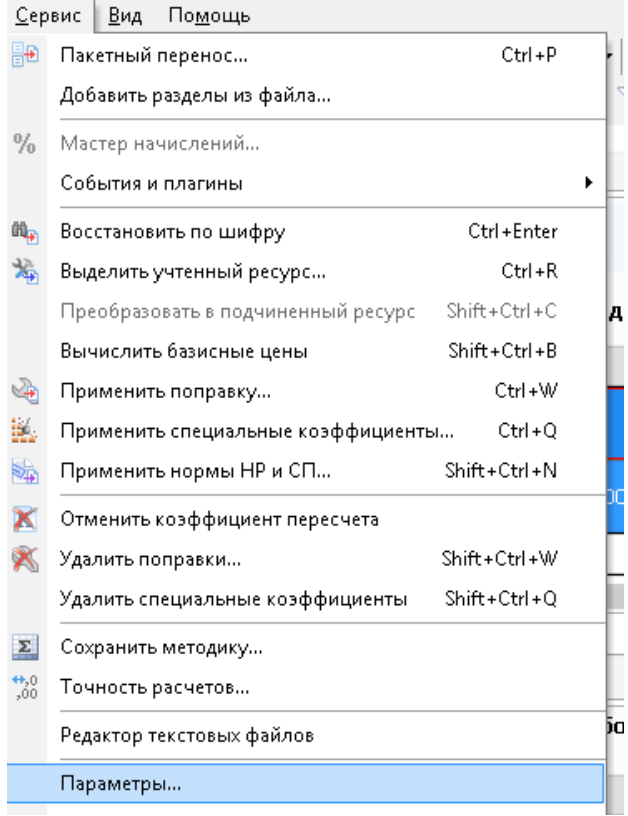

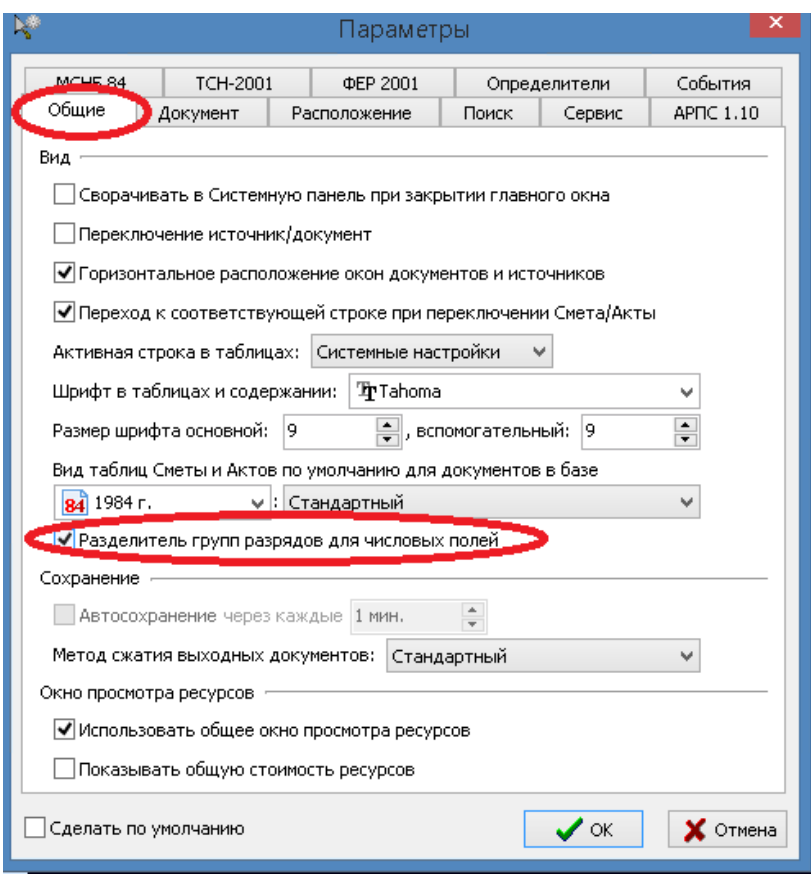

Настройка влияет на все числовые поля во всех таблицах программ «Турбо сметчик», «Объектный сметчик», «Макро сметчик». По умолчанию включена.

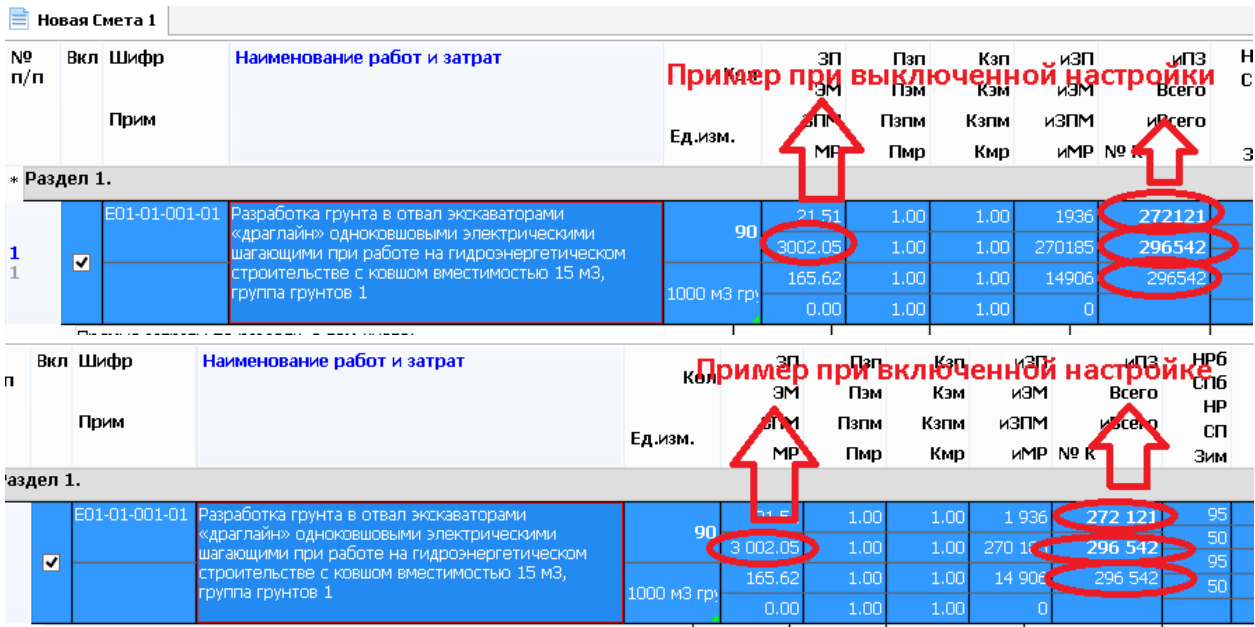

**4.** В документах типа ФЕР и ТСН в расширенном формате теперь можно выбрать вариант расчета итогов в текущем уровне от итогов в базисном уровне, т.е., по сути, с промежуточным округлением базисного итога. Выбор осуществляется с помощью

опции «Расчет итогов в текущем уровне цен от итогов в базисном» на закладке «Расчет» окна свойств документа

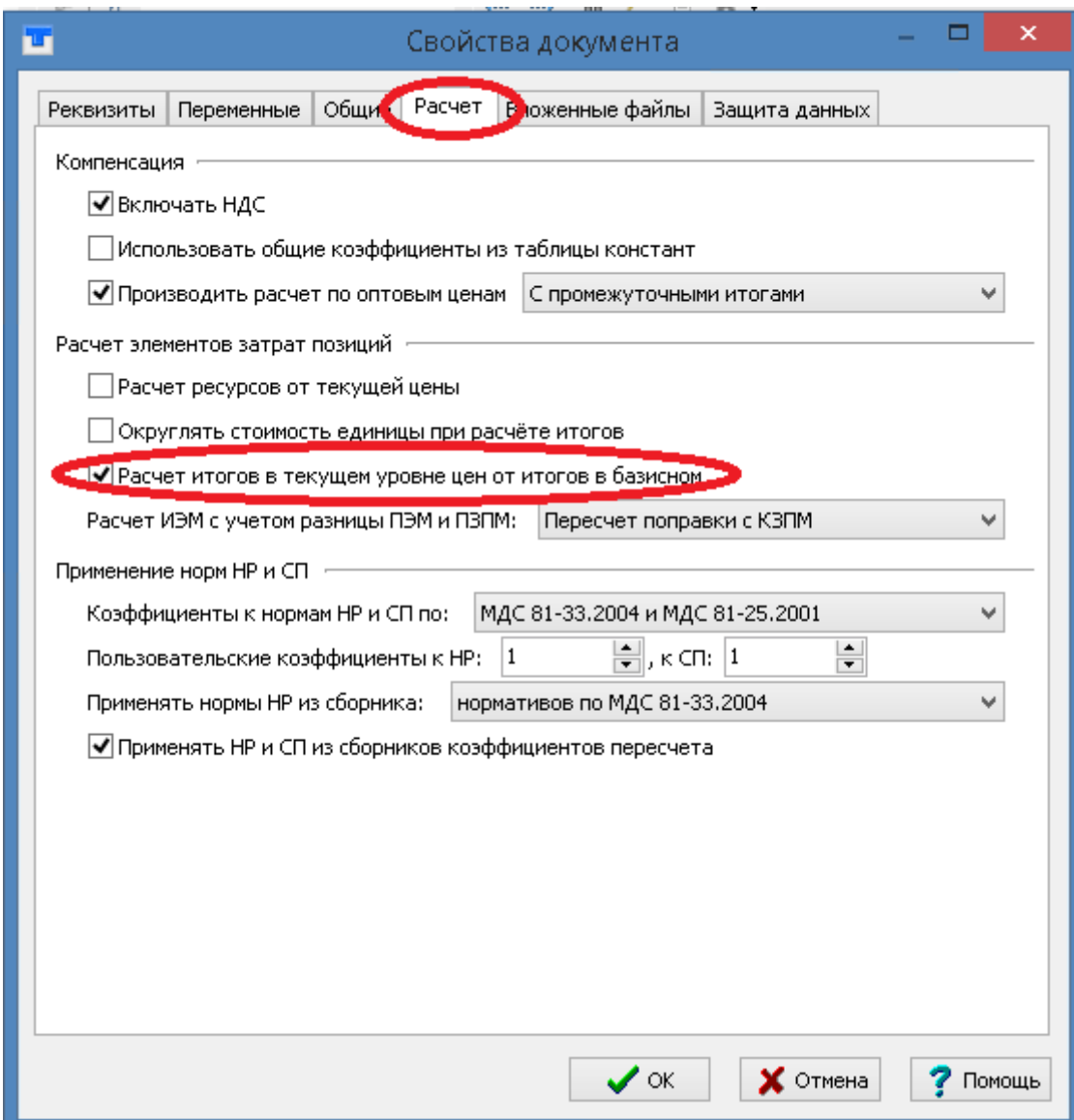

Вариант для новых документов можно установить в окне «Сервис/Параметры» По умолчанию отключен.

**5.** Добавлен новый вид таблиц сметы и актов «Подробный поэлементный Б» для документов ФЕР в расширенном формате.

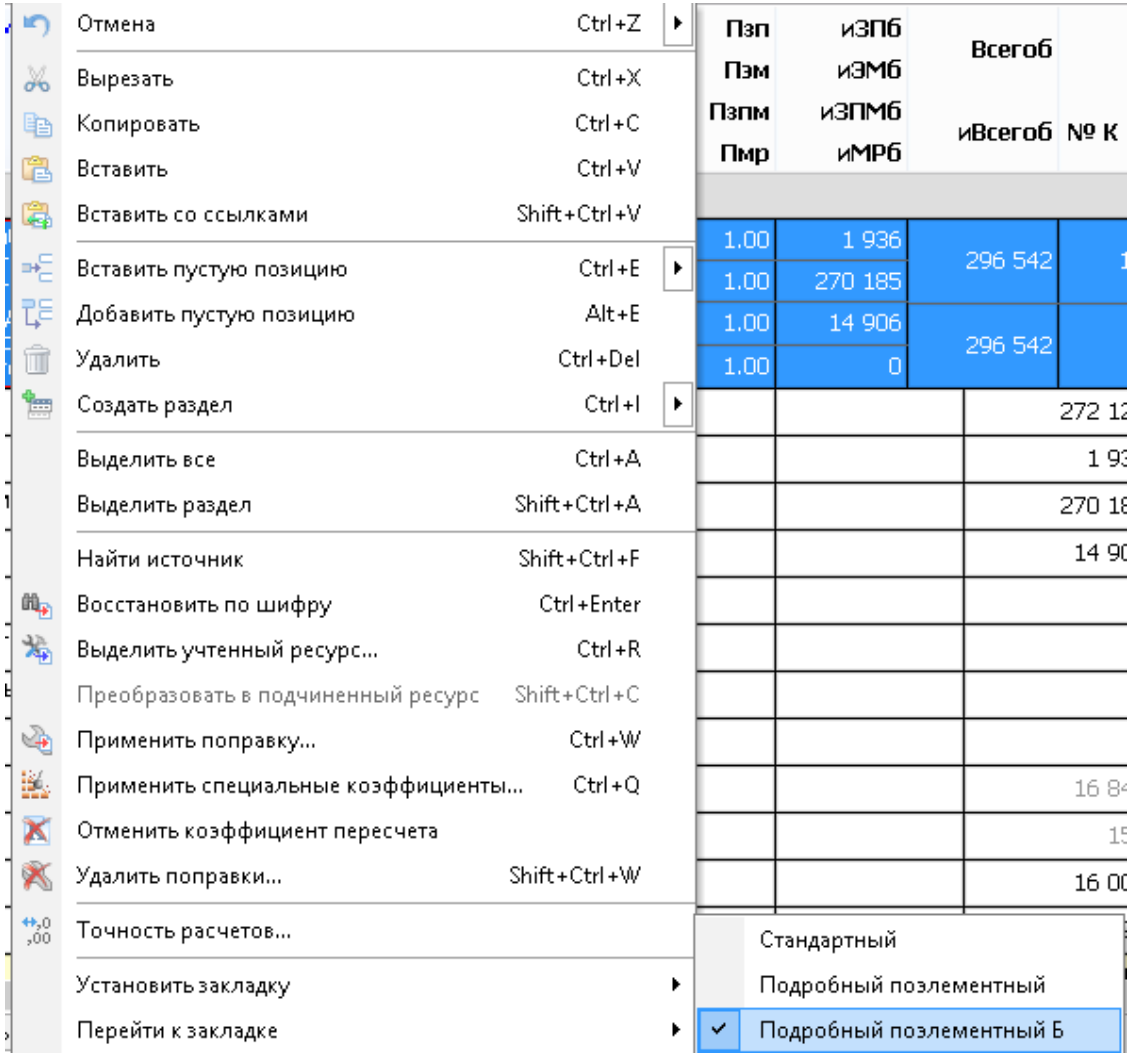

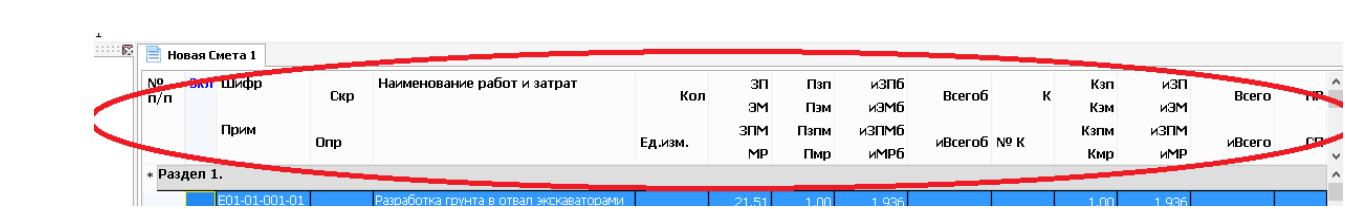

## **6.** В окне «Поиск»

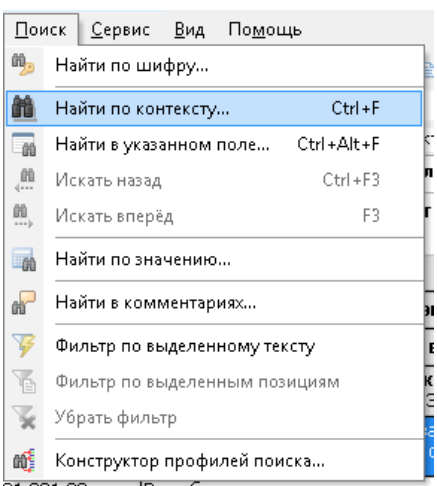

на закладке «по контексту» в выпадающем списке «Поле» для удобства наименование выводится всегда на первом месте, за ним следуют варианты поиска по составам работ, учтенным материалам и машинам, а также по разделам РПД для ПИР (такие виртуальные «поля» теперь выделены скобками <>), а далее следует список остальных доступных полей.

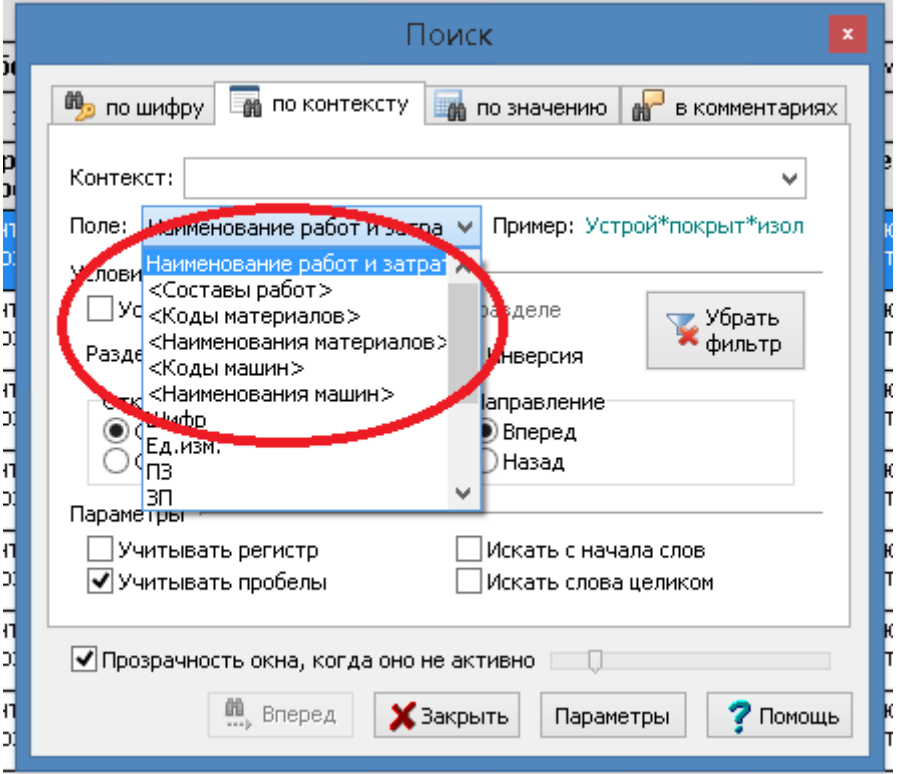

- **7.** Теперь при изменении точности одного поля поправочного коэффициента (например, Пзп), в остальных полях для поправочных коэффициентов (Пэм, Пмр и т.д.) автоматически установится такая же точность. Аналогично применяется точность для полей коэффициентов пересчета.
- **8.** При применении пользовательского поправочного коэффициента, у которого не заполнено поле «Ссылка», его код не будет выводиться на печать.

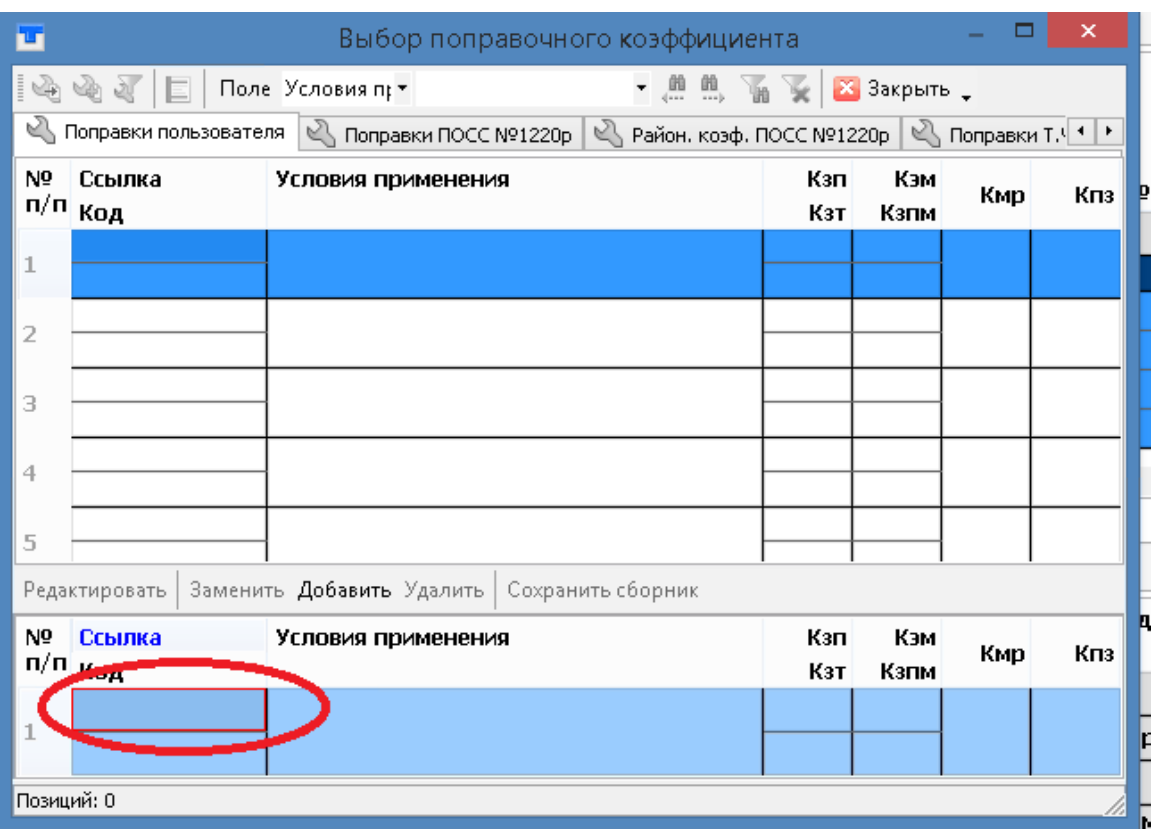

**9.** Добавлена возможность задавать свойства ячейки (цвета фона и текста) для строк комментариев.

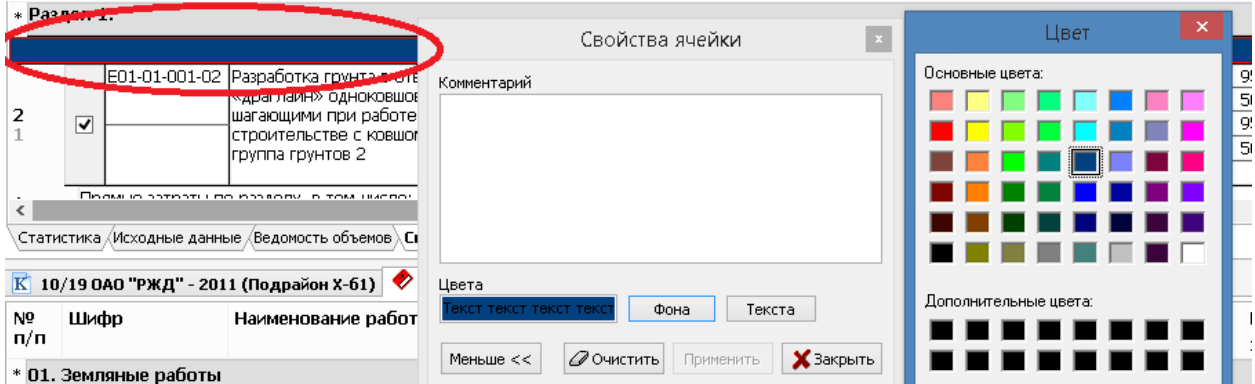

- **10.** Добавлены быстрые клавиши:
	- для «Файл/Сохранить как» Ctrl+Shift+S;

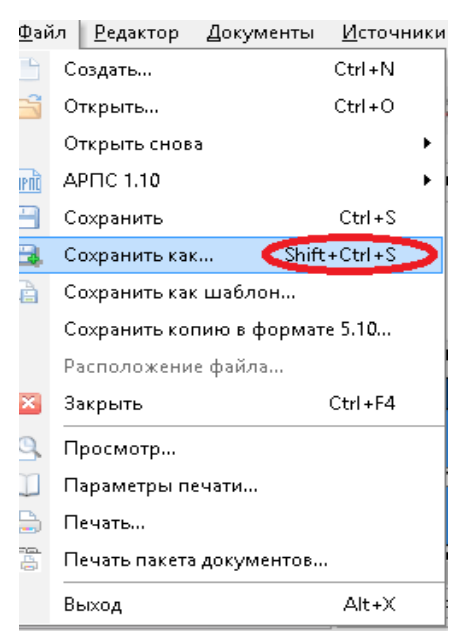

для «Поиск/Найти в указанном поле» – Ctrl+Alt+F;

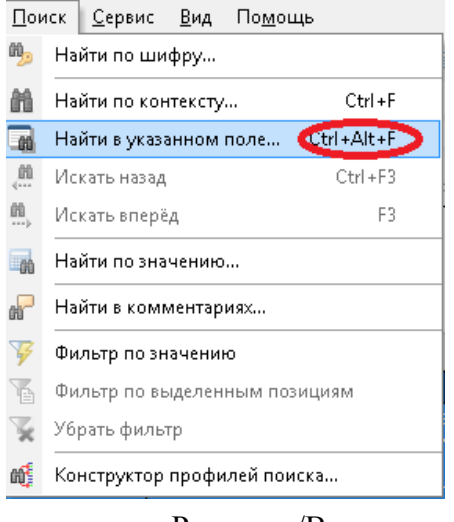

для «Редактор/Вставить строку комментария» – Ctrl+Alt+E.

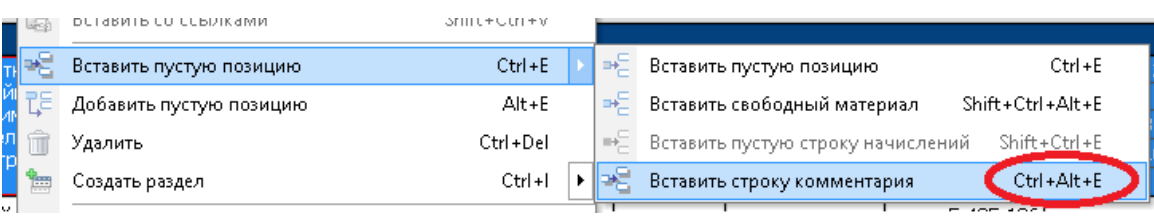

- **11.** В итоговых начислениях затрат на временные здания и сооружения и зимние удорожания исправлены формулы расчета.
- **12.** В шаблонах типа ТСН в ячейках для поправочных коэффициентов увеличена точность расчета до одной миллионной.